# SOLUTIONS

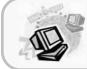

Volume 2, Issue 5

March 2006

### ADVANCE COMPUTER TECHNOLOGIES

## DIGITAL RIGHTS MANAGEMENT

Digital Rights Management (DRM) by definition is the systematic and technical approach to copyright protection for digital

DRM is used to control access to software, music, movies and other types of digital media.

DRM products were developed in response to the rapidly increasing piracy of commercially marketed material through file sharing programs such as Morpheus and LimeWire.

While in theory, DRM is for controlling the unauthorized copying and distribution of digital media that has not been legally purchased-It blocks the end user from being able to copy and reuse copyrighted material for their own personal use which is allowed under the Fair Use aspect of the United States Copyright

The doctrine of Fair Use basically allows the consumer to make backup copies or even transfer material from on medium to another as long as it is solely for personal use. Unfortunately, you have to bypass the DRM

protection on your CD to exercise your right.

To make matters more difficult, hardware manufacturers are accepting of this practice because it forces the consumer to purchase only one brand of hard-

Sony recently settled a lawsuit regarding DRM in which their digital media quietly and without authorization installed DRM onto unsuspecting consumers machines.

Consumers were then left vulnerable to security attacks and when they tried to uninstall the software found that their music either wouldn't play or worse in some situations people had computer crashes.

For those consumers with an iPod and iTunes-Did you know It is illegal under DRM systems to copy a CD onto your iPod. If you purchased a download from iTunes you may also be required to repurchase the same media for use on Microsoft's Media Player.

The only way to stop DRM from controlling how you use your

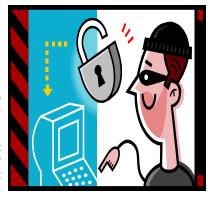

legally purchased digital media is to write to your representative in Congress and let them know that you do not agree with Digital Rights Management.

Also, don't buy material that includes DRM and inform your local retailer as to why you won't purchase it.

Finally, if you do decide to use 3rd party software such as DVD Shrink, DVD Copy or Exact Audio Copy to try and get around the DRM on your digital media, you need to know that doing so violates the Digital Millennium Copyright Act of 1998 which makes it illegal to circumvent the encryption on copyrighted mate-

#### Inside this issue:

DIGITAL RIGHTS MANAGEMENT

**OUTLOOK 2003 JUNK E-MAIL FILTER** 

RECYCLING THAT OLD PC

NEW COMPUTER FACTS

#### **ADVANCE COMPUTER TECHNOLOGIES**

123 N CONGRESS AVENUE

**SUITE 277** 

BOYNTON BEACH, FL 33426

PHONE (561) 375-6226

Fax 866-219-5648

EMAIL SUPPORT@ADVANCECOMPUTERTECHNOLOGIES.COM

WWW.ADVANCECOMPUTERTECHNOLOGIES.COM

# **OUTLOOK 2003 JUNK E-MAIL FILTER**

Outlook 2003 helps control spam and phishing email with the use of its Junk E-Mail folder.

Unfortunately we may find that the Junk E-Mail Folder is either catching too much or not enough spam mail.

In order to change the preferences for how Outlook handles spam e-mail you need to start by clicking on the "Tools" menu at the top of your

Screen and then click on "Options". On the "Preferences" tab under E-Mail click on Junk E-Mail.

In this menu you can choose the level of protection that is right for you.

- No Protection, which turns off the automatic Junk E-Mail filter.
- 2. Low, which is for the person who receives little to no spam.
- 3. High, which may best

benefit someone who receives a vast amount of junk e-mail messages.

 Safe List Only, this will list all e-mail as junk from anyone that is not listed on your Safe Sender List.

You may also want to choose to permanently delete all junk e-mail messages instead of moving them to the junk e-mail folder.

This option should be chosen carefully as you will not be able to retrieve any of the deleted e-mail.

Again, start with "Tools" and then under the "Preferences" tab choose E-Mail and click "Junk E-Mail

Select the permanently delete suspected junk e-mail instead of moving it to junk e-mail folder check box.

### **VISIT OUR WEBSITE AT**

# WWW.ADVANCECOMPUTERTECHNOLOGIES.COM FOR MORE INFORMATION AND ARCHIVED COPIES OF "SOLUTIONS"

## RECYCLING THAT OLD PC

Consider donating your old computer instead of throwing it in the trash.

Donating your old computer to a local charity, preferably a children's organization, not only benefits the recipients but may also be a tax deduction for you as well. All personal data such as files, letters and pictures should be removed before you donate a computer. It is best if you erase the drive completely.

Verify all the equipment works properly and also provide all the original disks that came with the computer to the local charity.

If the computer equipment cannot be donated for any reason please contact your local waste authority before just throwing the monitor in the garbage.

Older monitors can contain toxic material and should be disposed of carefully.

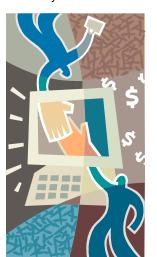

# **New Computer Facts**

When it's time to purchase a new computer there are two important facts you need to be aware of:

 Some of the most common software that comes with your new computer is only trialware. In most cases the Office productivity software, Anti-virus and Anti-Spyware software are only valid for 60 days. After that you must purchase a subscription in order to keep utilizing the benefits of these programs.

Most manufacturers do not provide recovery CD's to restore

the Operating System in case of a disaster. There is however a program that will allow you to create these disks on your own.

Keeping these facts in mind when considering the purchase price of a new computer will help determine its overall cost.